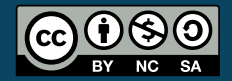

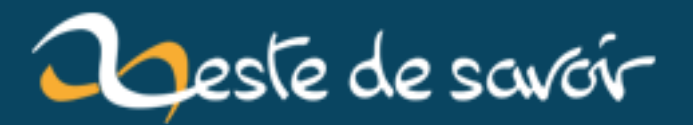

# **Google Maps JavaScript API V3**

**12 août 2019**

# **Table des matières**

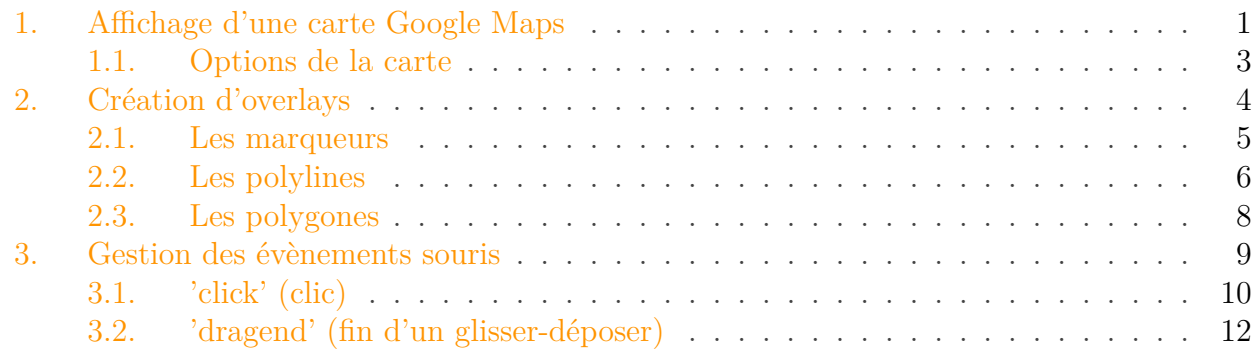

### i

Ce tutoriel a été initialement publié sur le Site du Zéro par aymensan sous licence CC-BY-NC-SA.

Dans le cadre de l'unité d'enseignement PRO (Projet) de la HEIG-VD [\(Haute Ecole d'Ingénierie](http://www.heig-vd.ch/) [et de Gestion du Canton de Vaud](http://www.heig-vd.ch/)  $\sigma$ ), ce tutoriel a pour but de fournir une introduction à l'API Google Maps V3, qui à l'heure actuelle (31.05.10) vient de perdre sa dénomination "labs" ("labs" étant la dénomination Google pour "version béta").

Pour pouvoir suivre ce tutoriel, il faut avoir un minimum de connaissances en [Javascript](http://www.siteduzero.com/tutoriel-3-8158-tout-sur-le-javascript.html)  $\sigma$  et  $XHTML$   $C$ .

Voici les points qui sont abordés dans ce tutoriel :

- Affichage d'une carte Google Maps
- Création d'overlays (marqueurs, polygones et polylignes)
- Gestion des événements souris

#### i.

Ce tutoriel a légèrement été repris par Eskimon pour revoir quelques exemples, remettre au gout du jour quelques aspects et ajouter des exemples *live*

### <span id="page-2-0"></span>**1. Affichage d'une carte Google Maps**

Voici le code minimal pour créer une page HTML affichant une carte.

#### 1. Affichage d'une carte Google Maps

```
1 <!DOCTYPE html>
2 <html lang="fr">
3 \langle head \rangle4 <meta charset="utf-8">
5 \langle!--
6 Elément Google Maps indiquant que la carte doit être
     affiché
7 en plein écran et qu'elle ne peut pas
8 être redimensionnée par l'utilisateur
9 -->
10 <meta name="viewport"
            content="initial-scale=1.0, user-scalable=no" />
11 \langle!--
12 Inclusion de l'API Google MAPS
13 Le paramètre "sensor" indique si cette application
     utilise
14 un capteur pour déterminer la position de l'utilisateur
     (smartphone)
15 Cet include pourrait aussi etre fait a la fin du <body>
16 -->
17 | <script type="text/javascript"
            src="http://maps.google.com/maps/api/js?sensor=false"></script>
18 <!-- Une feuille de style éventuel -->
19 <link rel="stylesheet" href="style.css">
20
21 <title>Tutoriel Google Maps</title>
22 \langle/head>
23 <br>\n<br>\n<b>body</b>24 \langle -- Le conteneur de notre carte -->
25 <div id="carte" style="width:400px; height:500px"></div>
26 <!-- Le script qui va créer notre carte -->
27 <script type="text/javascript">
28 function initialiser() {
29 // Objet representant une coordonnée
30 var latlng = new google.maps.LatLng(46.71109,
                  1.7191036);
31 /*
32 Objet contenant des propriétés avec des
     identificateurs
33 prédéfinis dans Google Maps permettant de
     définir des
34 options d'affichage de notre carte
35 \times /
36 var options = {
37 center: latlng,
38 zoom: 5,
39 mapTypeId: google.maps.MapTypeId.ROADMAP
40 };
41
```

```
42 /*
43 Constructeur de la carte qui prend en paramêtre
     le conteneur HTML
44 dans lequel la carte doit s'afficher et les
     options
45 \times /
46 var carte = new
                 google.maps.Map(document.getElementById("carte"),
                 options);
47 }
48
49 // On lance l'initialisation de notre carte
50 initialiser();
51 \langle script>
52 </body>
53 \times / \text{html}
```
Les 3 éléments importants que l'on retrouve dans ce code sont

- 1. l'importation de la librairie Google Maps grâce aux balises <meta name="viewport" content="initial-scale=1.0, user-scalable=no" /> et <script type="text/ja vascript" src="http://maps.google.com/maps/api/js?sensor=false"></script>;
- 2. le positionnement dans le corps de la page HTML d'une balise <div id="..."> avec un certain id (identificateur que l'on utilisera dans le code Javascript lors de l'instanciation de la carte Google Maps pour définir son emplacement) et enfin ;
- 3. l'instanciation d'un objet de classe google.maps.Map représentant la carte qui sera affichée.

### <span id="page-4-0"></span>**1.1. Options de la carte**

Pour créer une carte, il faut nécessairement définir les options suivantes, comme nous avons pu le voir dans le code ci-dessus :

- center : centre de la carte
- zoom : agrandissement de la carte
- mapTypeId : type de la carte

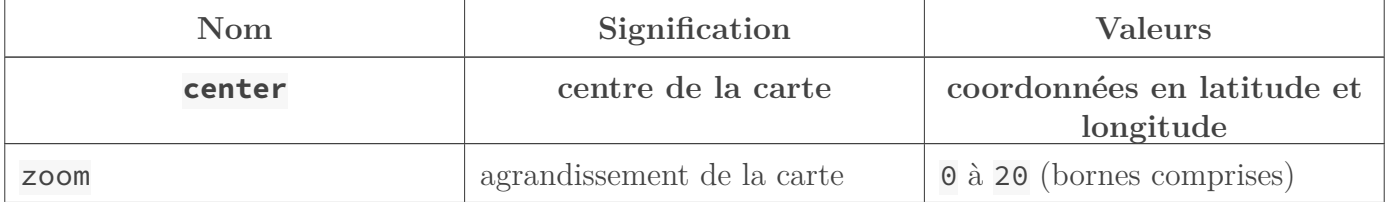

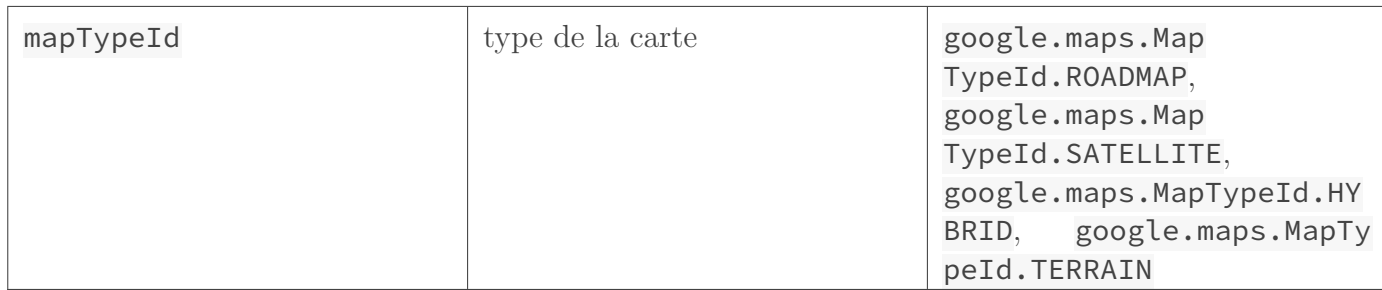

Table :Propriétés

i

Dans Google Maps les coordonnées sont sous formes de latitude et de longitude. La librairie Google Maps met à disposition un constructeur permettant de créer un objet de classe google.maps.LatLng(lat:number, lng:number) qui prend en paramètre des nombres représentant, respectivement, la latitude et la longitude.

Voici d'autres options intéressantes que l'on peut spécifier pour une carte :

- disableDoubleClickZoom : Si sa valeur est mise à true, cela désactive l'agrandissement en faisant un double-clic avec la souris.
- draggable : Si sa valeur est mise à true, cela désactive le fait de pouvoir faire glisser la carte en maintenant le clic sur elle.
- scrollwheel : Si sa valeur est mise à true, cela désactive l'agrandissement avec le scroll de la souris.

Par défaut, ces trois options ont la valeur true.

Avec le code précédent, vous devriez obtenir un rendu similaire a celui-ci :

 $! (https://jsfiddle.net/8bbe9pkx/1/)$ 

# <span id="page-5-0"></span>**2. Création d'overlays**

Maintenant que l'on sait comment afficher une carte, il se peut que l'on ait besoin de disposer des éléments sur elle, pour, par exemple, indiquer un certain emplacement ou encore définir une zone géographique. Ceci peut se faire à l'aide des *overlays*.

Les *overlays* sont des éléments graphiques que l'ont peut poser ou dessiner sur une carte Google Maps.

Les *overlays* auxquels on s'intéresse ici sont les suivants :

- les marqueurs qui permettent d'indiquer un point sur la carte à la manière d'un drapeau
- les *polylines* qui permettent, par exemple, de faire des tracés de vols d'avion
- les polygones qui permettent de dessiner sur la carte une zone géographique

#### 2. Création d'overlays

#### <span id="page-6-0"></span>**2.1. Les marqueurs**

Les marqueurs permettent de situer un point précis sur une carte.

Pour créer et afficher un marqueur, il faut au minimum spécifier une position (en latitude et longitude avec le constructeur google.maps.LatLng() vu dans la partie précédente "Affichage d'une carte Google Maps") et la carte sur laquelle le marqueur doit être affiché.

```
1 function initialiser() {
2 var latlng = new google.maps.LatLng(46.779231, 6.659431);
3 \mid var options = {
4 center: latlng,
5 zoom: 5,
6 mapTypeId: google.maps.MapTypeId.ROADMAP
7 };
8 var carte = new
          google.maps.Map(document.getElementById("carte"), options);
9
10 /****************Nouveau code****************/
11
12 //création et placement du marqueur
13 var marqueur = new google.maps.Marker({
14 position: new google.maps.LatLng(44.1264415, 4.8036921),
15 map: carte // la variable js représentant la carte
16 });
17
18 /********************************************/
19 }
```
i

Utilisez le squelette HTML vu dans la partie précédente "Affichage d'une carte Google Maps" et remplacez le code de la fonction Javascript initialiser() qui s'y trouve par le code ci-dessus. Faites de même pour tous les prochains exemples.

Ceci affiche un marqueur rouge que l'on voit sur la carte.

!(https ://jsfiddle.net/8bbe9pkx/2/)

Il est possible de rendre le marqueur *draggable* (c'est-à-dire permettre qu'on puisse le déplacer au moyen de la souris par un glisser-déposer). Pour ce faire, on peut soit, lors de la création du marqueur, spécifier dans les options draggable: true (entre les accolades dans les paramètres du constructeur, ici new google.maps.Marker({...})), soit, après avoir créé le marqueur marqueur, faire un setDraggable(true). Essayez dans l'exemple ci-dessus !

De la même manière, on peut aussi modifier l'image du marqueur par la propriété icon: "./mon\_image.png" ou la fonction setIcon("./mon\_image.png") en pointant sur une image placée dans le bon dossier.

### <span id="page-7-0"></span>**2.2. Les polylines**

Les *polylines* permettent de dessiner des lignes droites attachées les unes aux autres sur la carte. Ceci peut permettre, par exemple, de dessiner un itinéraire sur la carte Google Maps.

Pour créer et dessiner un *polyline*, il est nécessaire de définir son chemin, c'est-à-dire les coordonnées par lesquelles il passe. Pour ce faire, il faut créer un tableau dont les éléments sont des instances de la classe google.maps.LatLng().

Voici le tableau du tour de france que Clem va faire quand elle va rendre visite aux zesteurs :

```
1 // chemin du tracé du futur polyline
2 var tourdefrance = [
3 new google.maps.LatLng(48.858859 , 2.3470599), // Paris
4 new google.maps.LatLng(45.7579555 , 4.8351209), // Lyon
5 new google.maps.LatLng(47.238222 , -1.5609655), // Nantes
6 new google.maps.LatLng(48.1159156 , -1.6884545), // Rennes
7 new google.maps.LatLng(50.6310675 , 3.0471604), // Lille
8 new google.maps.LatLng(48.858859 , 2.3470599) // Paris
9 ];
```
Lorsque ceci est fait, il faut créer le *polyline* en spécifiant pour la propriété path le tableau déclaré ci-dessus.

```
1 var traceTdF = new google.maps.Polyline({
2 path: tourdefrance, // chemin du tracé
3 strokeColor: "#d35400", // couleur du tracé
4 strokeOpacity: 1.0, // opacité du tracé
5 strokeWeight: 2 // grosseur du tracé
6 | \});
```
Enfin, afin d'afficher le tracé sur la carte, il faut utiliser la méthode setMap() de notre objet traceTdF.

```
1 //lier le tracé à la carte
2 //ceci permet au tracé d'être affiché sur la carte
3 traceTdF.setMap(carte);
```

```
i
```
Au lieu de faire un setMap(), on aurait pu, lors de la création du *polyline*, spécifier la propriété map dans les paramètres du constructeur new google.maps.Polyline({...}).

#### 2. Création d'overlays

Quand on ajoute une propriété dans les paramètres du constructeur, il ne faut pas oublier de vérifier que seule la dernière définition de propriété ne se termine pas par une virgule et qu'à la fin de toutes les autres une virgule est présente.

Voici ce que le code de notre fonction initialiser() donne au final :

```
1 function initialiser() {
2 var latlng = new google.maps.LatLng(46.779231, 6.659431);
3 var options = {
4 center: latlng,
5 zoom: 5,
6 mapTypeId: google.maps.MapTypeId.ROADMAP
7 };
8 var carte = new
         google.maps.Map(document.getElementById("carte"), options);
9
10 /*************** Nouveau code ***************/
11
12 // redéfinition du centre de la carte
13 carte.setCenter(new google.maps.LatLng(48.21109, 1.7191036));
14
15 // redéfinition du zoom
16 carte.setZoom(6);
17
18 //chemin du tracé
19 var tourdefrance = [
20 new google.maps.LatLng(48.858859 , 2.3470599), // Paris
21 new google.maps.LatLng(45.7579555 , 4.8351209), // Lyon
22 new google.maps.LatLng(47.238222 , -1.5609655), // Nantes
23 new google.maps.LatLng(48.1159156 , -1.6884545), // Rennes
24 new google.maps.LatLng(50.6310675 , 3.0471604), // Lille
25 new google.maps.LatLng(48.858859 , 2.3470599) // Paris
26 ];
27
28 // creation de l'objet Polyline
29 var traceTdF = new google.maps.Polyline({
30 path: tourdefrance, // chemin du tracé
31 strokeColor: "#d35400", // couleur du tracé
32 strokeOpacity: 1.0, // opacité du tracé
33 strokeWeight: 2 // grosseur du tracé
34 });
35
36 // lier le tracé (le polyline) à la carte
37 // ceci permet au tracé d'être affiché sur la carte
38 traceTdF.setMap(carte);
39
40 /********************************************/
```
#### 2. Création d'overlays

```
41 }
```
### i

Vous pouvez voir que j'ai ajouté sous le commentaire "Nouveau code" deux autres instructions. J'aurais pu mettre tout ceci dans les options de la carte, mais j'ai préféré faire de cette manière pour bien faire la différence entre le code original de notre fonction initialiser() et tout ce que nous venons d'ajouter.

Et voici le résultat :

 $!({\rm https://jsfiddle.net/8bbe9pkx/3})$ 

### <span id="page-9-0"></span>**2.3. Les polygones**

Sur une carte Google Maps, on peut aussi dessiner des polygones. Un exemple d'utilité pratique serait de définir par ce biais un secteur ou une zone.

Créer un polygone sur la carte est extrêmement similaire à la création d'un *polyline* que l'on vient de voir. Un peu comme avant, il faut :

- 1. Créer un tableau contenant tous les sommets du polygone
- 2. Créer le polygone avec le constructeur google.maps.Polygon()
- 3. Afficher le polygone sur la carte

Voici ce que donne le code :

```
1 function initialiser() {
2 var latlng = new google.maps.LatLng(46.779231, 6.659431);
3 var options = {
4 center: latlng,
5 zoom: 5,
6 mapTypeId: google.maps.MapTypeId.ROADMAP
7 };
8 var carte = new
         google.maps.Map(document.getElementById("carte"), options);
9
10 /*************** Nouveau code ***************/
11
12 //sommets du polygone
13 var tourdefrancePolygone = [
14 new google.maps.LatLng(48.858859 , 2.3470599), // Paris
15 new google.maps.LatLng(45.7579555 , 4.8351209), // Lyon
16 new google.maps.LatLng(47.238222 , -1.5609655), // Nantes
17 new google.maps.LatLng(48.1159156 , -1.6884545), // Rennes
18 new google.maps.LatLng(50.6310675 , 3.0471604) // Lille
```

```
19 ];
20
21 lePolygone = new google.maps.Polygon({
22 paths: tourdefrancePolygone, // sommets du polygone
23 strokeColor: "#d35400", // couleur des bords du
            polygone
24 strokeOpacity: 0.8, // opacité des bords du
            polygone
25 StrokeWeight: 2, Allen Marsseur des bords du
             polygone
26 fillColor: "##f39c12", // couleur de remplissage du
             polygone
27 fillOpacity: 0.35 // opacité de remplissage du
            polygone
28 });
29
30 //lier le polygone à la carte
31 //ceci permet au polygone d'être affiché sur la carte
32 lePolygone.setMap(carte);
33
34 /********************************************/
35 }
```
i

Notez qu'il n'est pas nécessaire lors de la définition des sommets de la parcelle de définir le dernier sommet sur le premier afin de fermer le polygone ; le dernier sommet sera automatiquement relié au premier.

!(https ://jsfiddle.net/8bbe9pkx/5/)

## <span id="page-10-0"></span>**3. Gestion des évènements souris**

Il est possible avec Google Maps d'attacher des gestionnaires d'évènements à certains objets de Google Maps comme les cartes, les marqueurs, les polygones, etc.

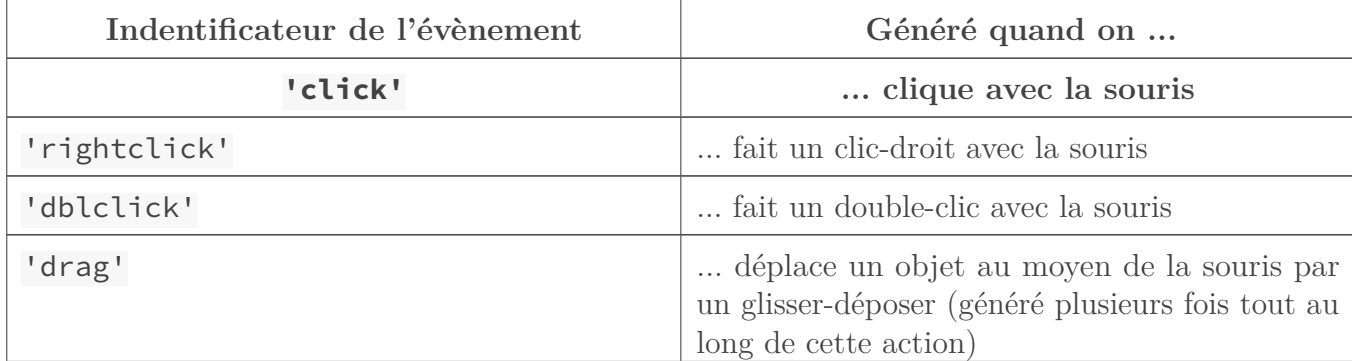

Voici un tableau de quelques évènements que l'on peut gérer dans Google Maps :

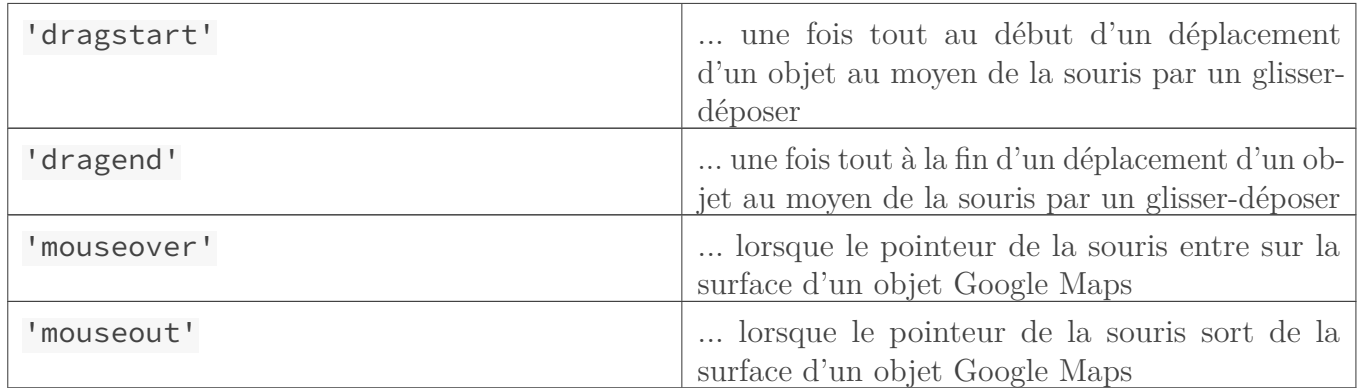

#### Table 3. – Evènements dans Google Maps

Créer un gestionnaire d'évènements se fait toujours de la même manière c'est pour cela qu'on ne fera que deux exemples : celui du 'click' et celui du 'drag'.

Voici ce à quoi le code de n'importe quel gestionnaire d'évènement ressemble :

```
1 //'evenement' est l'identificateur de l'évènement (voir tableau
      ci-dessus)
2 //obj est l'objet duquel nous souhaitons traiter les évènements
3 google.maps.event.addListener(obj,'evenement', function(event) {
4 /*code qui doit s'executer lors de l'evenement*/
5 | \});
```
# i

L'argument "event", dans le code ci-dessus, n'est utile que si l'on souhaite accèder à ses propriétés. Par exemple, la propiété latLng représentant une latitude et une longitude est disponiple pour un event de type MouseEvent passé par l'évènement clic.

### <span id="page-11-0"></span>**3.1. 'click' (clic)**

Reprenons le code que nous avions fait pour créer un marqueur dans la partie précédente "Création d'overlays" et ajoutons-y un gestionnaire d'évènements pour le clic sur le marqueur. Ce gestionnaire devra afficher un message d'alerte Javascript disant que le marqueur a été cliqué.

Voici à quoi le code ressemble :

```
1 function initialiser() {
2 var latlng = new google.maps.LatLng(46.779231, 6.659431);
3
4 \vert var options = {
5 center: latlng,
6 zoom: 19,
7 mapTypeId: google.maps.MapTypeId.ROADMAP
8 };
9
```

```
10 var carte = new
            google.maps.Map(document.getElementById("carte"),
            options);
11
12 //création du marqueur
13 var marqueur = new google.maps.Marker({
14 position: new google.maps.LatLng(46.779231,
                  6.659431),
15 map: carte
16 });
17
18 /****************Nouveau code****************/
19
20 //création du marqueur
21 var marqueur = new google.maps.Marker({
22 position: new google.maps.LatLng(44.1264415,
                  4.8036921),
23 map: carte
24 });
25
26 google.maps.event.addListener(marqueur, 'click', function()
            {
27 alert("Le marqueur a été cliqué.");//message
                  d'alerte
28 });
29
30 /********************************************/
31 | }
```
!(https ://jsfiddle.net/8bbe9pkx/6/)

Avec les connaissances que nous avons à ce stade, nous pouvons écrire un code qui permette de créer des marqueurs dynamiquement sur la carte.

Reprenons de nouveau le code de la fonction initialiser () du début de ce tutoriel et ajoutonslui un gestionnaire d'événement clic associé cette fois-ci à la carte et non à un marqueur, puis mettons-y un code permettant de créer un marqueur (à chaque clic, donc) avec la position event.latLng qui est une propriété de l'event de type MouseEvent.

Voici ce que donne le code :

```
1 function initialiser() {
2 var latlng = new google.maps.LatLng(46.779231, 6.659431);
3
4 \vert var options = {
5 center: latlng,
6 zoom: 19,
7 mapTypeId: google.maps.MapTypeId.ROADMAP
8 };
9
```

```
10 var carte = new
            google.maps.Map(document.getElementById("carte"),
            options);
11
12 /***************Nouveau code***************/
13
14 //tableau contenant tous les marqueurs que nous créerons
15 var tabMarqueurs = new Array();
16
17 //notez la présence de l'argument "event" entre les
            parenthèses de "function()"
18 google.maps.event.addListener(carte, 'click',
            function(event) {
19 tabMarqueurs.push(new google.maps.Marker({
20 | position: event.latLng, //coordonnée de la
                         position du clic sur la carte
21 map: carte//la carte sur laquelle le
                         marqueur doit être affiché
22 });
23 });
24
25 /********************************************/
26 }
```
Si vous testez ce code, vous pourrez voir qu'un marqueur est créé lors de chaque clic de la souris sur la carte.

!(https ://jsfiddle.net/8bbe9pkx/7/)

### <span id="page-13-0"></span>**3.2. 'dragend' (fin d'un glisser-déposer)**

Pour illustrer la gestion de l'évènement 'dragend', nous utiliserons de nouveau le code que nous avons fait pour la création d'un marqueur dans la partie "Création d'overlays". L'exemple qui suit affiche, lorsque l'on déplace le marqueur, un message d'alerte Javascript indiquant la nouvelle coordonnée du marqueur.

```
1 function initialiser() {
2 var latlng = new google.maps.LatLng(46.779231, 6.659431);
3
4 \vert var options = {
5 center: latlng,
6 zoom: 19,
7 mapTypeId: google.maps.MapTypeId.ROADMAP
8 };
9
10 var carte = new
            google.maps.Map(document.getElementById("carte"),
            options);
11
```

```
12 /****************Nouveau code****************/
13
14 //création du marqueur
15 var marqueur = new google.maps.Marker({
16 position: new google.maps.LatLng(44.1264415,
                   4.8036921),
17 map: carte
18 });
19
20 //ne pas oublier de rendre le marqueur "déplaçable"
21 marqueur.setDraggable(true);
22
23 google.maps.event.addListener(marqueur, 'dragend',
            function(event) {
24 //message d'alerte affichant la nouvelle position
                   du marqueur
25 alert("La nouvelle coordonnée du marqueur est : "+event.latLng)
26 });
27
28 /********************************************/
29 }
```
!(https ://jsfiddle.net/8bbe9pkx/8/)

### i

Ce tutoriel a pu être créé essentiellement grâce à la documentation mis en ligne par Google qui se trouve sur le lien suivant : [https ://developers.google.com/maps/documentation/ja](https://developers.google.com/maps/documentation/javascript/tutorial?hl=FR)[vascript/tutorial ?hl=FR](https://developers.google.com/maps/documentation/javascript/tutorial?hl=FR)

N'ayant pas pour but d'être exhaustif, ce tutoriel permet néanmoins la familiarisation avec l'API Google Maps V3.

Pour pouvoir aller plus loin dans l'utilisation de Google Maps, il y a [la documentation officielle](https://developers.google.com/maps/documentation/javascript/tutorial?hl=FR) [de Google](https://developers.google.com/maps/documentation/javascript/tutorial?hl=FR)  $\mathbb{Z}$ , mais qui n'est malheureusement pas disponible en français.